## **Solutions to Assignment 2**

## **Question 1**

- 1. For the example BCIT ID (A00123456) the test value is  $0 + 0 + 1 + 2 + 3 + 4 + 5 + 6 = 21_{10}$ 2'b0001\_0101.
- 2. The sequence of logic levels (0 and 1) to be transmitted are: idle=1, start bit=0, data=1010 1000, and stop bit=1.
- 3. The source code for the System Verilog testbench is shown below.
- 4. The screen capture of your console output showing the "passed" or "failed" result output is:

VSIM 4> run  $-a \sqrt{\frac{1}{2}}$ <br># passed: data= 21 # \*\* Note: \$stop  $: C: \mathcal{N}$ Time: 96330 ns Iter

5. A screen capture of the simulation waveforms is shown in Figure [1.](#page-1-0)

```
// asg2tb.sv - UART receiver testbench
// Ed Casas 2018-3-14
// ELEX 7660 201810 Assignment 2
module testbench ;
   logic clk_50m, rxclk_en, txclk_en,
         rx, rdy, rdy_clr ;
  logic [7:0] data ;
   baud_rate_gen b0 (.*) ;
   receiver r0 (.clken(rxclk_en),.*) ;
   int testvalue = 21 ;
   initial begin
     $dumpfile("asg2.vcd") ;
      $dumpvars ;
     // reset
     rx = 1 ;
     rdy_clr = 1 ;
     repeat(2) @(posedge clk_50m) ;
      rdy_clr = 0;
     // serial waveform
     rx = 1 ; #8.7us ; // idle
      rx = 0 ; #8.7us ; // start bit
      for ( int i=0 ; i<8 ; i++ ) begin
        rx = ( testvalue & (1 \le i) ) ? 1 : 0 ;#8.7us ;
      end
      rx = 1 ; #8.7us ; // stop bit
      // check results
      wait(rdy) ;
      if ( data != testvalue )
       $display("failed: data=%d", data) ;
      else
        $display("passed: data=%d", data) ;
      #8.7us ;
      $stop ;
   end
   // clock
   initial begin
    clk_50m = 0;
     forever
        #10ns clk_50m = ~clk_50m ;
   end
endmodule
```
<span id="page-1-0"></span>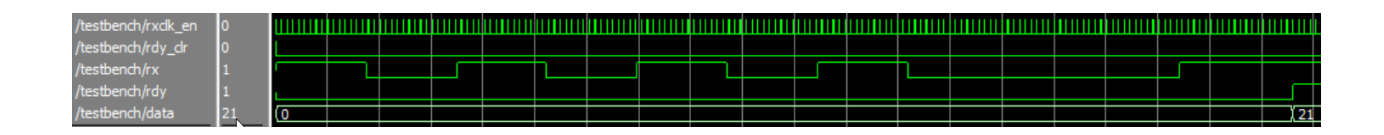

Figure 1: Sample simulation waveforms.